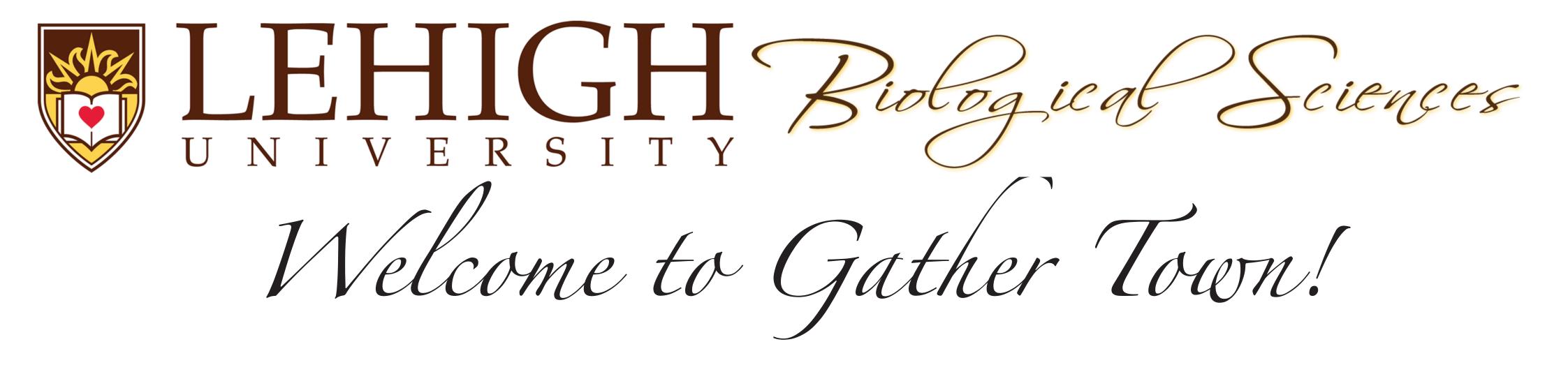

## Helpful Hints

- GatherTown only works in Chrome and Firefox. Please be sure to use one of these browsers.
- Once in the Gather Town space, it is best to close the left side tool bar to maximize your viewing space. Make sure you enter your name and pick your avatar!
- When you enter Gather Town you will see the front of Iacocca Hall. Use your arrow keys to move your avatar. Enter through the front door of Iacocca to get in the main room.
- Once in the main room, explore, explore, explore! There are lots of surprises.
- When you approach an interactive object, press your "X" key to activate. When you want to move on, press the "X" key again.
- Generally, you need to be close to a person for your video and audio to activate. As soon as you move away from the person, your video and audio will de-activate.
- There are private spaces set up in some of the rooms. These are generally around tables and smaller seating areas.
- If you don't want to "bump" into other avatars, simply hold down the "G" button on your keyboard and you become a ghost and walk through the other avatar.
- If you find yourself "lost," simply click on the cog wheel in the side tool bar and click on "Respawn." You will be taken back to the front of Iacocca Hall and you can re-enter the main room.
- If experience any glitches with sound or video, simply close your browser to exit Gather-Town, and then begin again.